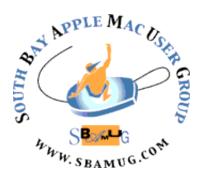

# South Bay Apple MUG Macintosh

vol 20, issue 8 September 2020

A Monthly CUPFUL for South Bay Apple Mac User Group Members

# How-To Videos From Today at Apple

While Apple stores are closed, you can enjoy quick and fun project videos from Apple Stores' creative pros. Here's the link: <a href="https://www.apple.com/today/feature/today-at-home/">https://www.apple.com/today/feature/today-at-home/</a> Once Apple stores re-open, you can be part of the Today at Apple sessions. This program began in 2017 and was expanded in 2019.

# Apple Support YouTube Videos

Did you know there are a ton of helpful YouTube videos providing support for your devices? Check them out here: <a href="https://www.youtube.com/applesupport">https://www.youtube.com/applesupport</a>

### IN THIS ISSUE

| Today at Apple How-To Videos         | Page 1   |
|--------------------------------------|----------|
| Apple Support YouTube Videos         | Page 1   |
| August Meeting Information           | Page 1   |
| General Club Information             | Page 2   |
| Shareware                            | Page 3   |
| OSXDaily Tips & Tricks               | Page 3   |
| Female Voices for Computers          | Page 3   |
| Apple Watch Accessories              | Page 4   |
| Explore the Outdoors With Apps, etc. | Page 4   |
| Legacy System Extension              | Page 4   |
| 27-inch iMac Significant Upgrades    | Page 4-7 |
| VintageApple - Apple archive         | Page 7   |
| Apple Pay Tip                        | Page 7   |
| Purpose or Recycle Old Devices       | Page 7   |
| Membership Benefits/App. Form        | Page 8   |

# Wednesday, August 26th Virtual Meeting

The August 26th meeting will be held virtually via Zoom since the VFW Hall remains closed. A Zoom meeting invitation will sent to everyone who is signed up for the club's email list (everybody@sbamug.com). To be added to the mailing list, follow the instructions at <a href="https://www.sbamug.com/our-sbamug-email-group/">https://www.sbamug.com/our-sbamug-email-group/</a>

To join the Zoom meeting, click on the link provided in the invitation email. This will allow you to install the free Zoom app. The meeting invitation will also include a meeting ID and password, which you may need.

The meeting will begin with Beginners Q & A at 6:30 p.m. and everyone is welcome to participate. Announcements by the Club President will follow. The main presentation will begin about 7:30 p.m. and Marney Wilde will be the presenter: "All Californians are entitled to a free library card with the Los Angeles Public Library, and while the physical branches are closed, their virtual library is always open and what a treasure trove it is! Did you know that you can borrow audio and traditional ebooks for three weeks, and there's never a worry about overdue fees? The software is easy to use and works on mobile devices as well as laptops and desk-model computers. In this presentation you'll learn how to find what you're looking for and how to enjoy it efficiently. While you can't browse the actual shelves for new authors and titles at this time, I'll share sources for making new publishing discoveries online.

Imagine, book lovers! You can have 30 loans, ebook and audio, in your possession at any time, plus 15 items in your wait list, and LAPL encourages you to suggest items you'd like to have them acquire—all at no cost and on as many devices at a time as you'd like. Let's explore this resource together."

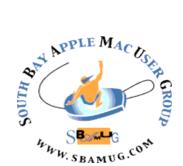

# Welcome to the **SBAMUG!**

(South Bay Apple Mac User Group)

Members, friends and colleagues are invited to attend our monthly meetings (usually the last Wednesday of the month). The \$35 annual membership dues entitles you to receive this monthly newsletter by mail and online, plus many more benefits (see page 8). Visit sbamug.com to become a member or to get more information. Note: August meeting will be via Zoom due to virus.

Virtual Meetings: Online via Zoom In-Person Meetings: Lomita VFW Hall

1865 Lomita Blvd., Lomita Mailing Address: SBAMUG

PO Box 432, Redondo Beach, CA 90277-0432

Phone: (310) 644-3315 Email: info@sbamug.com

Website: http://www.sbamug.com Follow us on Twitter @sbumug

## Monthly Newsletter:

Submit suggestions for topics, speakers, articles, and original artwork for newsletter to Nancie at piglet10@cox.net by the last Wednesday of month. Articles may be edited to fit space. Thanks!

#### Officers & Volunteers:

President: Kent McDonald Vice President: Jim Pernal Secretary: Nancie Silver Treasurer: CW Mitchell

Directors at Large: Dave Nathanson, Arnold Silver, George Wilde, Joan King, Pete Myers

PD Disk Editor: Jim Pernal Membership: CW Mitchell

Member Development: Pete Myers Programming: Kent McDonald Server Director: Dave Nathanson Newsletter: Nancie Silver, Bill Berks

USPS Liaison: CW Mitchell

Refreshments\*: Arnold Silver/Andy Paroczai

Greeter\*: Position is open \*only for in-person meetings

# **SBAMUG Monthly Calendar:**

**August 26:** LA Public Library Digital **Access & Resources** 

September 30: Mark your calendar!

# **SBAMUG Virtual Meeting Format:**

**6:30-7:30 p.m.** Q & A Session, and Sharing: Everyone welcome, beginners encouraged

7:30-7:45 p.m. Announcements, followed by break

**7:45-9:00 p.m.** Presentation

\*Refreshments are provided for in-person meetings; donations appreciated!

#### Other Meetings:

- Tuesday (6 days after last Wednesday) SBAMUG Core Group, 7:30 p.m. on Zoom. Contact CW Mitchell at cwmitchell@sbamug.com or send email to info@sbamug.com for core group Zoom meeting invite.
- 3rd Thursday every other month InDesign User Group, 7:00 p.m. at various locations in LA area, laidug.com
- Last Saturday each month Northrop Grumman Ham Radio & Computer Swap Meet, 7:00-11:30 a.m. Meet at SE corner of Marine/Aviation Blvd, Redondo Beach (visit w6trw.com to see if swap meet is cancelled due to Covid-19)
- Los Angeles Portable Users Group: Mac OS X, iPhone, iPod, MacBook, etc. at lapug.org/
- Find more: http://www.apple.com/usergroups/

#### Membership Report: 72 members (as of 8/3/20)

### Thank You. Member Renewals:

Lenna Harnett, Samuel Peters, Mary Lou Diete, Glen Scoble

#### Membership-related Information/Questions:

Contact CW Mitchell at cwmitchell@sbamug.com

- for information about membership, dues and benefits
- if your name is misspelled or the expiration date is incorrect on your membership card

Three EASY Ways To Renew! Watch for your renewal letter.

- 1 Sign and date the form and return with a \$35 personal check or cashier's check, payable to SBAMUG, using the enclosed self-addressed envelope; or
- 2 Pay online using PayPal at <a href="mailto:sbamug.com/join-sbamug/">sbamug.com/join-sbamug/</a>
- 3 Bring form and payment to meeting, once they resume

At in-person meetings, please wear your membership card as a name tag. Your first name is larger so it's easier to read.

THE SOUTH BAY MUG (ISSN 1058-7810) is published monthly for \$35 per year by South Bay Apple Mac User Group, 28110 Ridgeforest Court, Rancho Palos Verdes, CA 90275. Periodicals postage paid at El Segundo, CA and at additional mailing offices. POSTMASTER: Send address changes to THE SOUTH BAY MUG, P.O. Box 432, Redondo Beach, CA 90277-0432.

The South Bay MUG is published by the non-profit South Bay Apple Mac User Group. Excerpts may be reprinted by user groups and other non-profit media. Credit must be given to SBAMUG and the author. In addition, a copy of all reprinted materials must be sent to us at the above address. The South Bay MUG is an independent publication not affiliated or otherwise associated with or sponsored or sanctioned by Apple® Computer, Inc. The opinions, statements, positions and views stated herein are those of the author(s) or publisher and are not intended to be the opinions, statements, positions or views of Apple® Computer, Inc.

## **SBAMUG August 2020 Shareware**

Seven items this month. Some good free ones this month.

**Caliber 4.22.0:** Ebook library management system. Organize and convert your books to multiple formats. Mac OS 10.14+ Free <a href="https://calibre-ebook.com">https://calibre-ebook.com</a>

**Elements 1.2.1:** Periodic table. Navigate with arrow keys or mouse. Display temperature in Kelvin, Celsius, or Fahrenheit. OSX 10.10+ Free <a href="https://github.com/FlorianFe/Elements">https://github.com/FlorianFe/Elements</a>

**File Juicer 4.86:** Utility program that finds and extracts images, video, audio, or text from files which are hard to open in other ways. One use is grabbing photos from corrupt camera memory cards. OSX 10.11+ \$18.00 <a href="https://echoone.com/filejuicer/">https://echoone.com/filejuicer/</a>

**MacFamilyTree 9.1.1:** Genealogy program. Bug fixes in this update. Supports Gedcom exchange format. OSX 10.13+ \$29.99 <a href="https://www.syniumsoftware.com/macfamilytree">https://www.syniumsoftware.com/macfamilytree</a> for demo, download Mac App store.

PropertyMaintenanceTracker 1.15: This program lets you collect and track maintenance data for single-family homes and other property and calculates when subsequent maintenance is due. OS 10.7+ \$9.00 https://www.brilorsoftware.com/pmt.htm

**TimeMachineEditor 5.1.3:** Lets you change the default one hour scheduling of Time Machine Backups. OS 10.9+ Free <a href="https://tclementdev.com/timemachineeditor/">https://tclementdev.com/timemachineeditor/</a>

**Ulysses 20.1:** Ulysses can create beautiful documents from your manuscripts: PDFs, web pages, even iBooks-ready ePubs. Allison Sheridan mentioned this on her July 18<sup>th</sup> blog post, "Why I use 5 different Apps to take notes" <a href="https://www.podfeet.com">https://www.podfeet.com</a> OS 10.13+ Free with in App purchases. Available on the Mac App store.

See you at the August meeting online.

Jim Pernal PD Editor

## Tips and Tricks From OSXDaily

OSXDaily is an Apple-centric free service and website since 2006. Even though the name is "OSX", it covers OSX, iOS, Macs, iPhones, iPads, APPLE TV, Apple Watch, etc. I get a daily email containing one or two tips about Apple devices, including troubleshooting. Some tips provide detailed steps for fixing or avoiding problems.

Recent items discuss using Face ID with a face mask and how to use "fall detection" on your Apple Watch. They can be accessed at <a href="https://osxdaily.com">https://osxdaily.com</a>

The Face ID solution seems to be a matter of trial and error and may not be successful. But it may be worth a try if you frequently use Apple Pay with a Face ID phone.

The Fall Detection article reminds you how to react if you fall and are wearing an Apple watch Series 4 or later.

Other recent items discuss accessing and editing Dropbox files from an iPhone & iPad. This will probably be useful if you use Dropbox as a primary storage platform. It makes use of the Files app on your mobile device. If you don't have the latest version of Files and Dropbox on your mobile device, download them from the App Store.

I will try to provide new tips and updates from OSXDaily each month. You can go to their website highlighted above for more information on a subject of your interest.

Arnold Silver

# **Female Voices for Computers?**

Read about the woman who helped lay the groundwork for modern digital assistants like Siri and Alexa: <a href="https://www.nytimes.com/">https://www.nytimes.com/</a>
2020/08/20/technology/ann-syrdal-who-helped-give-computers-a-female-voice-dies-at-74.html

# 27-inch iMac Receives Significant Update, Other iMacs Get a Nod

Time for a new iMac! For me, I mean. My 27inch iMac with Retina 5K display from 2014 has been limping along since its internal SSD failed (see "Six Lessons Learned from Dealing with an iMac's Dead SSD," 27 April 2020). Although the Samsung T5 external SSD itself has been working fine once everything is up and running, the iMac starts up and shuts down slowly, Wi-Fi doesn't become available for several minutes after startup, my Apple Watch works only sporadically for unlocking the Mac even though it always works for approving app authentication requests, and I've seen some kernel panics. It's not dead, but it's not a happy Mac.

So Apple's announcement of a significant update to the 27-inch iMac with Retina 5K display comes at a welcome time. While there are no industrial design changes, it's not a half-hearted speed bump update. Along with faster 10th-generation Intel processors, twice the memory capacity, newer AMD graphics chips, and larger SSD options, the new iMac boasts a 1080p FaceTime HD camera, better speakers, and a three-microphone array. Plus, for those afflicted with glare problems, a nano-texture glass option provides a matte finish. (continued on page 5)

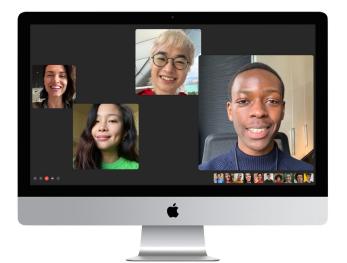

# **Apple Watch Accessories You Need**

Keep your expensive new arm candy charged and protected: <a href="https://apple.news/">https://apple.news/</a> AnPaeaJPuThKyym6tK66u8Q

# **Learning About The Great Outdoors**

These nature apps, podcasts and websites help all ages roam and learn: https://www.nytimes.com/2020/08/11/travel/outdoors-apps-podcasts.html? campaign\_id=33&emc=edit\_sl\_20200817&in stance\_id=21306&nl=smarter-living&regi\_id=81732271&segment\_id=3628 3&te=1&user\_id=1b50eec6326b90eee3f672 2770bb48b9

# **Legacy System Extension**

Have you seen this message titled "Legacy System Extension"? I haven't seen this message because I am still running Mojave. But such a message may appear if you are running MacOS Catalina 10.15.4 or later, when you use certain apps. This means that this software will be incompatible with future versions of MacOS and you should contact the developer.

Apple explains this as follows: "System extensions are a category of software that works in the background to extend the functionality of your Mac. Some apps install kernel extensions, which are a kind of system extension that work using older methods that aren't as secure or reliable as modern alternatives. Your Mac identifies these as legacy system extensions."

You can get more information from OSXDaily at: <a href="https://osxdaily.com/">https://osxdaily.com/</a>
<a href="mailto:2020/08/08/what-legacy-system-extension-mac/">https://osxdaily.com/</a>
<a href="mailto:2020/08/08/what-legacy-system-extension-mac/">https://osxdaily.com/</a>
<a href="mailto:2020/08/08/what-legacy-system-extension-mac/">https://osxdaily.com/</a>
<a href="mailto:2020/08/08/what-legacy-system-extension-mac/">https://osxdaily.com/</a>
<a href="mailto:2020/08/08/what-legacy-system-extension-mac/">https://osxdaily.com/</a>
<a href="mailto:2020/08/08/what-legacy-system-extension-mac/">https://osxdaily.com/</a>
<a href="mailto:2020/08/08/what-legacy-system-extension-mac/">https://osxdaily.com/</a>
<a href="mailto:support.apple.com/en-us/HT210999">https://osxdaily.com/en-us/HT210999</a>
<a href="mailto:support.apple.com/en-us/HT210999">https://osxdaily.com/en-us/HT210999</a>

Arnold Silver

Simultaneously, Apple tweaked the configurations of the 21.5-inch iMac, finally removing the option for a performance-draining hard drive, and the iMac Pro, dropping the 8-core model and making the 10-core model the base config.

# Faster CPUs, More Memory, Updated Graphics, More Storage, and T2

When it comes to chips, the new 27-inch iMacs feature 10th-generation Intel Core i5, i7, and i9 processors. In the low-end model, there's a 3.1 GHz 6-core i5. That configuration isn't upgradable. The midrange iMac includes a 3.3 GHz 6-core i5 and can be upgraded to a 3.6 GHz 10-core i9 for \$500. The top-of-the-line model starts with a 3.8 GHz 8-core i7 and lets you jump to the 3.6 GHz 10-core i9 for \$400.

All 27-inch iMac models start with 8 GB of RAM in the form of two 4 GB DIMMs, with two more user-accessible DIMM slots available. You can upgrade to 16 GB (\$200), 32 GB (\$600), 64 GB (\$1000) or, for the first time in the iMac line, 128 GB (\$2600). Frankly, there's no good reason I can see to buy RAM from Apple, given that it's so much cheaper from third-parties and so easily upgraded by merely popping off a panel on the back. To give you an idea, OWC sells 32 GB of RAM for \$135, 64 GB for \$310, or 128 GB for \$600.

Graphics processing will also improve significantly, thanks to a next-generation AMD Radeon Pro 5300 with 4 GB of memory in the low-end and mid-range models. The high-end model starts with a Radeon Pro 5500 XT with 8 GB of RAM, and you can upgrade to a Radeon Pro 5700 with 8 GB for \$300 or a Radeon Pro 5700 XT with 16 GB for \$500.

In terms of storage, Apple has dropped the Fusion Drive entirely from the 27-inch iMac. Slightly perturbingly, the company limits your storage options based on which model you choose. The low-end model is locked at 256 GB of storage, which isn't very much. The mid-range model starts with 512 GB, which

feels like a reasonable minimum these days, and lets you expand to 1 TB (\$200) or 2 TB (\$600). And the high-end model takes the iMac into new and eye-wateringly expensive territory, again starting at 512 GB and offering the same 1 TB and 2 TB upgrades, but then adding 4 TB (\$1200) and 8 TB (\$2400) options.

Like the iMac Pro, the 27-inch iMac now sports Apple's T2 security chip, which provides on-the-fly data encryption for everything stored on the SSD and verifies that the operating system hasn't been tampered with during boot. Of course, it also makes certain kinds of troubleshooting and hardware repair much more difficult or even impossible. In addition, the T2 chip features an image signal processor that promises to improve video and offers variable EQ for better audio. Speaking of which...

## Better Audio, Video, and Networking

For some people, the big news with this new iMac is the option to swap the glass face of the Retina 5K display for a nano-texture glass. First introduced on Apple's insanely expensive Pro Display XDR, the nano-texture glass option provides a matte finish that offers better viewing in bright rooms or indirect sunlight without requiring an add-on coating. If glare is a major problem for you, the nano-texture glass option may be worth the \$500 additional cost.

The Retina display also now supports Apple's True Tone technology, which automatically adjusts the color temperature of the display to match the ambient lighting in the room. It's relatively minor, but welcome.

Also welcome in this era of non-stop videoconferencing will be the 1080p FaceTime HD camera, backed by the T2 chip's image signal processor. Although Apple doesn't specify the resolution on the FaceTime HD camera used in previous models, I believe it was 720p. Previously, the iMac Pro was the only Mac with a 1080p webcam. (continued on page 6)

Resolution isn't the entire story with video quality, and I'll be curious to see how well the iMac's new camera and image signal processor deal with low-light situations. We recently had two outdoor Zoom calls, one using a 10.5-inch iPad Pro's 1080p front-facing camera and the other using a 2012 MacBook Air's 720p FaceTime HD camera. The iPad Pro handled the light fading throughout the evening far better than the MacBook Air.

Apple says the iMac has higher-fidelity speakers, although it's hard to know how much of that is better speaker hardware and how much comes from the T2 chip doing more processing on the audio output.

Previously, the iMac had just a single microphone, but it now boasts a three-mic array with a high signal-to-noise ratio and directional beamforming. And of course, thanks to the T2 chip, the new iMac has support for "Hey Siri."

Ports remain almost the same with a 3.5 mm headphone jack, an SDXC card slot, four USB-A ports, two Thunderbolt 3 ports, a Gigabit Ethernet jack, and a Kensington lock slot. New in this update is a \$100 option for 10 Gigabit Ethernet. 802.11ac Wi-Fi and Bluetooth 5.0 are standard.

## **Pricing and Availability**

As previously noted, it's important to start with the appropriate model of the 27-inch iMac, depending on what options you might want.

- The low-end model starts at \$1799 and offers only upgrades to RAM, the nanotexture glass, and 10 Gigabit Ethernet.
- The mid-range model starts at \$1999 and doesn't provide the top two storage options or let you choose among Radeon Pro graphics chips.
- The high-end model, which lets you access all the options, starts at \$2299.

These prices are the same as the iMac's last revision, making the new models a generally good deal.

Apple's online store shows quick delivery dates for the three stock configurations, but as

soon as you make any configuration changes, those dates jump by about three weeks.

## Onward to Apple Silicon

It's impossible to know what variables will cause Apple to update certain Mac models with Intel chips instead of taking them to the new custom chips that the company is developing. However, the release of this iMac model does suggest that the first Mac with Apple silicon will be a laptop or a Mac mini. It wouldn't make much sense to update the 27-inch iMac with 10th-generation Intel chips in August and revise it again with new Apple silicon within a few months.

I'll be ordering one of these iMacs as soon as I can figure out the best combination of CPU and GPU for my needs. None of my work is performance-intensive, but I run many apps at once and hit RAM pretty hard. Typically, I buy a beefier model than is absolutely necessary because I expect a Mac to last for around 5 years—I got almost 6 years from my current iMac—but given the switch to Apple silicon, it will probably make sense to replace it sooner.

While I had planned to replace my 2012 MacBook Air with the new 2020 model, I shelved those plans when it became clear I wouldn't be traveling in the foreseeable future. With luck, the first Mac with Apple silicon will be a laptop in the MacBook Air mode, letting me dip my toes into Apple's new chips and get a snazzy new travel machine.

# 21.5-inch iMac: Ding, Dong, the Internal Hard Drive Is Dead!

Although Apple didn't update the 21.5-inch iMac in any way, the company made one small adjustment to its configuration that will save effort for consultants and heartache for consumers. That's right, Apple has finally replaced the universally reviled 5400-rpm hard drive that came in the low-end 21.5-inch iMac with an SSD. No longer will consultants have to warn people not to buy it, and no (continued on page 7)

longer will those who do be saddled with substandard performance.

This move makes SSDs standard across the 21.5-inch iMac line, and in fact, across the entire Mac line. That's not to say that the Fusion Drive, which combines a 1 TB hard drive with a small 32 GB SSD, is entirely gone, but it's now solely a no-fee alternative to the standard 256 GB SSD. I'm not a fan of the Fusion Drive either, because problems with either half render the entire thing unusable, and it's difficult to replace (plus, see "iMac 1 TB Fusion Drives Have Smaller SSDs," 7 August 2017). Stick with an internal SSD and add an external drive if you need more space. You'll need one for backups anyway.

# iMac Pro Base Configuration Gets More Cores

In an even less interesting change, Apple dropped the 8-core Intel Xeon W processor from the iMac Pro's configurations, making the 10-core Xeon W the base-level processor. That means you get a little more performance for your money, but it's sad that Apple hasn't paid any other attention to the iMac Pro since its December 2017 launch. Its 14-core and 18-core configurations likely still provide more performance than the 27-inch iMac's new 10-core configuration, but the gap is undoubtedly narrowing and may no longer be worth the extra several thousand dollars.

Article written by Adam Engst, August 4, 2020.

Reprinted from TidBITS; reuse governed by Creative Commons license. TidBITS has offered years of thoughtful commentary on Apple and Internet topics. For free email subscriptions and access to the entire TidBITS archive, visit tidbits.com.

# **Tip When Using Apple Pay**

Do you use Apple Pay to buy things in stores or online? If so, this article tells you how to change your default credit card: <a href="https://www.iphonelife.com/content/how-to-change-default-apple-pay-card">https://www.iphonelife.com/content/how-to-change-default-apple-pay-card</a>

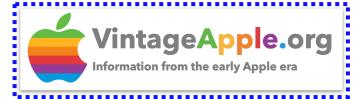

# VintageApple.org Archives the Early Mac Universe

During my Talk Show podcast appearance with John Gruber (see "Four TidBITS 30th Anniversary Podcasts," 11 May 2020), we ended up talking about various Macintosh periodicals and books of yesteryear, with Gruber recalling his first letter to the editor of MacUser in 1994. That prompted listener Steven Kowal to share the actual reference on Twitter, after which Brendan Shanks chimed in to provide links to that issue of MacUser and the second edition of my Internet Starter Kit for Macintosh. Both were on VintageApple.org, a site I hadn't previously seen before. It's an amazing resource, with full magazine collections (in PDF format) of Macworld, MacUser, Byte, and Softalk. It also hosts over 500 vintage books about the Mac, Apple, and programming. Best of all, it's completely searchable! (I've been unable to resist revisiting all my old columns.) If you have even a passing interest in the history of Apple and the Macintosh, check it out!

Article written by Adam Engst, May 19, 2020.

Reprinted from TidBITS; reuse governed by Creative Commons license. TidBITS has offered years of thoughtful commentary on Apple and Internet topics. For free email subscriptions and access to the entire TidBITS archive, visit tidbits.com.

# Protect Your Privacy and the Environment When You Buy A New Device

Here's how to repurpose or responsibly recycle the old one: <a href="https://www.nytimes.com/2020/08/19/technology/personaltech/">https://www.nytimes.com/2020/08/19/technology/personaltech/</a> smartphone-iphone-computer-recycle.html

□ Member Renewal

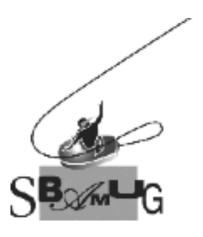

# Join, Renew or Give a Gift of a SBAMUG Membership!

#### For only \$35 per year, you get:

- Monthly meeting presentations
- Get help from our experts via our Email Group
- Monthly newsletter (We publish 11 issues per year!)
- Use our Wiki
- Free web space & e-mail on our server
- Build your own website
- Create your own blog
- Special merchant discounts \$\$\$
- Occasional swaps, free software, opportunity drawings

http://www.sbamug.com/join.html

or contact Membership Chair CW Mitchell at

<u>cwmitchell@sbamug.com</u>

## **SBAMUG Membership Application**

South Bay Apple Macintosh User Group provides you with a local source of shared knowledge & experience through monthly meetings, trainings and monthly newsletter.

## Individual & Family Memberships: \$35 per year

□ New Member(s)

| • •                                                       |
|-----------------------------------------------------------|
| Name:                                                     |
| Spouse/Partner Name:                                      |
| Address:                                                  |
| City:                                                     |
| State: Zip:                                               |
| Home Phone: ()                                            |
| Member Cell: ()                                           |
| Spouse/Partner Cell: ()                                   |
| Member Email Address:                                     |
| Spouse/Partner Email:                                     |
| Member computer interests:                                |
| Spouse/Partner computer interests:                        |
| Devices you use most:                                     |
| Current level of Mac expertise:                           |
| Member: Beginner IntermediateAdvanced                     |
| Spouse/Partner: Beginner IntermediateAdv.                 |
| How did you hear about SBAMUG?                            |
|                                                           |
| I would like to help with the club. Please contact me at: |
|                                                           |
| Comments:                                                 |
|                                                           |
| Signature:                                                |
| Date <sup>.</sup>                                         |

Mail your Application and check to our PO Box (see page 2 for mailing address), or bring to our monthly meeting at VFW Hall when in-person meetings resume.